# Katalon Studio

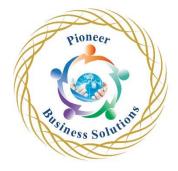

#### Table of content:

#### INTRODUCTION

- Introduction & Getting Started
- Download and Setup
- GUI & Features

### **TEST CASES**

- How to create Automation Tests | Record Mode
- Test Creation in Manual Mode
- Test Creation in Script Mode

# TEST SUITE & TEST SUITE COLLECTION

- What is Test Suite
- Test Suite Collection

# LOGS & REPORTS

- Logs and Reports in Katalon Studio
- Screed Shots and Video Recording

### **EMAIL NOTIFICATIONS**

Setup and Configure Email Notifications

# KATALON ANALYTICS - TESTOPS

Understand and User Katalon Analytics

# CUSTOM KEYWORDS

How to create and use Custom Keywords

# **EXECUTION ENVIRONMENT - PROFILES**

How to run tests on different environments

# RECORD ON ACTIVE PRIMARY BROWSERS

- Katalon Recorder
- Record and Spy on existing Primary Browser

# WEB OBJECTS

How to work with Web Objects

# VARIABLES | HEADLESS BROWSERS

- How to use Variables
- How to use Headless Browsers

olution

#### REUSE TEST CASES

How to refer and reuse test cases

### TROUBLESHOOTING & DEBUGGING

How to Troubleshoot & Debug on Failures

### DATA DRIVEN TESTING

How to get data from external sources | Data Driven Testing

#### **DATABASE**

- Create free SQL Database Online
- Create Free SQL Database on AWS
- How to connect to MySQL Database

### **CHECKPOINTS**

How to create and run Checkpoints

### COMMAND LINE

• How to run from Command Line

## **VERSION CONTROL SYSTEM - GIT**

How to integration with Git Version Control System

# CONTINUOUS INTEGRATION | JENKINS

- Setup Jenkins
- How to run Katalon tests from a Job on Jenkins
- How to Clone Git repository on Jenkins
- Working with Jenkins Katalon Plugin
- How to publish Reports on Jenkins
- How to publish Tabular and Graphical Reports
- Chaining JOBS
- How to Create a Build Pipeline on Jenkins

### BDD in KATALON STUDIO

- Introduction & Getting Started
- How to run the actual test steps from a feature file
- Parameterization | How to use data table in a feature file
- How to do execution of feature files from Test Case
- How to do TAGGING in feature file
- How to run with a Cucumber Runner class

### FAILURE HANDLING

• How to do failure handling in Katalon Studio

# LISTENERS | SETUP AND TEARDOWN

- Listeners
- Setup and TearDown

ution

## ALERTS | POPUPS | FRAMES | MOUSE OVER

- How to handle alert pop-up boxes
- How to work with objects inside frames
- How to handle hover actions (Mouse over)

### **BROWSERSTACK**

- How to run Katalon Studio tests on Browserstack
- How to create multiple Browserstack profiles in Katalon Studio
- Parallel Testing with Browserstack

#### MOBILE TESTING

- How to do Android Mobile Testing with Katalon Studio and Browserstack
- How to do iOS Mobile Testing with Katalon Studio and Browserstack
- Parallel Mobile Testing

#### SELF HEALING FEATURES

How to use Self-Healing for broken object locators

# API TESTING | SOAP & REST

- How to create SOAP API Requests in Katalon Studio
- How to create REST API Requests in Katalon Studio
- How to handle GET POST PUT DELETE methods in REST
- How to run API requests from Test Case and Test Suites
- API Reports
- Request Response Chaining JSON
- Request Response Chaining XML

## TESTING IN DEVOPS PROCESS

- Launch a Linux OS
- Run Katalon Tests from Jenkinsfile pipeline script on Docker running on Linux OS

siness Soluti